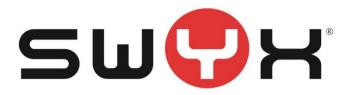

### **Release Notes**

Status: "General Availability"

# Firmware for Yealink Conference Phone CP960

V 73.85.133.3

Swyx Solutions GmbH Emil-Figge-Straße 86 44227 Dortmund

No of pages: Version: Last Changes: 3 1.0 05.03.21 14:58

# 1 Content of Product Release

#### 1.1 Swyx Product

| Component | Filename              | Version/Build |
|-----------|-----------------------|---------------|
| CP960     | CP960-73.84.133.3.rom | V 73.84.133.3 |
|           | CP960-73.84.133.7.rom | V 73.84.133.7 |

### 2 Document History

| V | /ersion | Date       | Remarks                                            | Editor             |
|---|---------|------------|----------------------------------------------------|--------------------|
| 1 | .0      | 04.03.2021 | Initial creation for Product firmware re-<br>lease | Product Management |

### **3** Product Version History

| Version             | Date       | Remarks                               |
|---------------------|------------|---------------------------------------|
| <u>V73.85.133.3</u> | 04.03.2021 | Useable for SwyxWare 12.31 and higher |
| V73.83.0.4          | 2019       |                                       |

## 4 Changes

#### 4.1 Changes of V73.85.133.3

- Based on latest Yealink global firmware version 85
- Automatic reconnect is now supported after phone has lost connection to SwyxWare. SwxyWare 12.31 mandatory for this bugfix.

#### 4.2 Changes of V73.84.133.7

Necessary firmware to support with SwyxWare 12.20 integrated enhanced interoperability with SIP certified phones, like

- Hot Desking
- Call Journal Synchronisation with Swyx Server
- Different Ringtones for internal and external Calls

V73.84.133.3 is a so-called bridge firmware, which is necessary to update to V78.84.133.7 from V73.83.0.4. This intermediate update is done automatically by SwyxWare, if V78.84.133.7 is selected as the firmware to use for a Swyx installation in Swyx Control Center Version section and V73.84.133.3 firmware is stored in the same folder, where V78.84.133.7 is available

for download. This is the case, if you do use the by the firmware information service proposed default download links.

## 5 Update Procedure

The firmware will become available via our FIS server. Downloading the firmware and distributing to all connected Yealink phones can be simply done within the Swyx Control Center **SCC**.

All necessary steps are described in the Swyx Online Help, see <a href="https://help.swyx.com/controlcenter/latest.version/web/Swyx/en-US/index.html#page/help/chap\_serverconfiguration.05.12.html#">https://help.swyx.com/controlcenter/latest.version/web/Swyx/en-US/index.html#page/help/chap\_serverconfiguration.05.12.html#</a>

Do only use officially by Swyx released firmware for Swyx platforms. Other firmware is not supported.

## 6 Supported SwyxWare Versions

| Product           | Supported Version |  |
|-------------------|-------------------|--|
| SwyxWare / SwyxON | SwyxWare 12.20    |  |

We recommend customers use the latest productive version for the given products. The supported software versions offer tested and confirmed level of functionality. However, the devices might also operate with older or newer software version with the caveat that recently added interoperability or advanced features may not be possible when using these versions. In cases, if a defect is found when using other versions, it may be necessary to update to the supported version.

# 7 Support

The Support for the customized Yealink Firmware for Swyx is handled through the regular Swyx Support process.

## 8 Download

The firmware can be accessed from Swyx Firmware Integratio Service FIS or in the Swyx Helpcenter.